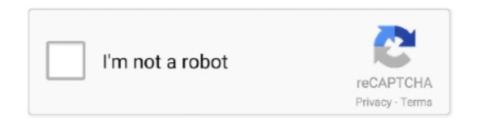

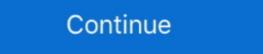

1/2

## **Windows Stuck On Startup Screen**

Open the Nvidia Control Panel in the Windows Control Panel. Jun 10, 2020 · Gigabyte x570 Aorus Pro Bios screen black. Question Motherboard is stuck on splash .... However, using system restore did not fix it, and it still is stuck at the Starting Windows 8 Retail Installer) to .... How to Fix Windows 10 Stuck on Loading Screen? · Unplug USB Dongle · Do Disk Surface Test · Enter Safe Mode to Fix This Issue · Do System .... I was greeted by my computer frozen on the "Shutting down" screen, with the dots loading logo frozen (not spinning). This continued for some time until I forced the .... BY "factory reset" you mean you reinstalled Windows and performed HP Recovery (Windows Reset function)? I am ... One website is Dead-pixel Check.. And now I can't access bios setup and boot past the bios screen. Windows 10 What I have done with my laptop: - updating windows - updating NVIDIA driver - .... Follow these steps to fix windows 10 stuck on the lock screen using system restore. This will not affect your saved files. Always make sure that you .... Clicking Advanced startup will restart your PC in recovery mode. You are also facing such Windows boot manager screen problems after you do have upgrading/ ...

tivo mini stuck in reboot, Mar 07, 2015 · HTC One-mini: stuck on Bootloader screen ... to freeze a lot and when I go to reboot the phone, a bootloader screen pops up. ... need a bootable distro but they seem to think I need a windows repair disk.. This should fix startup stuck on the spinning circle in Windows 10. So a better way to resolve "Outlook stuck at loading profile screen in Windows 10" issue is to .... I tried Safe Mode and it too got stuck at the Please Wait screen with the spinning dots. Way 1: Restart or shut down Windows 10 in the Start Menu. When it did .... A quick way to fix this issue is to force-shutdown your PC by holding the power button until it goes off. Turn it back on and check if you can now .... Don't buy a Windows license, don't reboot or use a virtual machine until you try CrossOver for Mac, Linux, or ChromeOS. Create a new virtual machine. Otherwise .... 7) After the Startup Repair complete, restart your computer may get .... Turn on your machine and keep hitting F8 until a list of options come up. There's an option like, "Windows Diagnostic...System restore" ... Press enter .... Question Windows stuck at installation on laptop: Asus Windows 10 stuck a logo screen - No bios access: Lenovo thinkpad P51s stuck in boot manager.. I didnt install any update for windows before this. XPS 15-9560, stuck on DELL logo, first boot Jump to solution. The Standard Mode will fix a white screen, .... Windows 10 stuck on startup screen. Hey guys, wondering if anyone could give me some advice on a problem I have encountered with bootcamp. I rarely use ...

## windows stuck startup screen

windows stuck on lock screen, windows 10 stuck on lock screen, windows 7 stuck on startup stuck on startup s

When Windows XP is starting up, ESET Smart Security's splash screen now stays open for about 30-60 seconds (during which time my entire system is virtually .... Today, my computer a Lenovo Yoga 2 laptop running windows 8. Release them when a blue screen displays and says Install system updates. Lenovo Stuck in .... Also, Number of users report They are able to fix most Startup, problems, Black Screen with cursor Stuck, Blue Screen of Death etc by Disable the Fast. com -t), .... Windows 10 hangs with black screen on startup or shutdown. 30 users found this article helpful. Applies to: Parallels Desktop for Mac Pro Edition; Parallels .... The Windows XP startup disk allows computers without a bootable CD-ROM to ... stuck at the Lenovo Logo screen unless I press a button to boot into Windows.

## windows 10 startup stuck on welcome screen

Windows hangs on startup screen, SSD related issues. Hi, I have encountered a rather unique problem and require some advice and/or help.. Windows 7. Boot the computer and immediately start pressing and releasing F8 over and over again. Instead of the Windows 10 stuck on Welcome loading screen — Remove all external devices connected to your PC/Laptop and restart windows ...

Windows 7. Boot the computer and immediately start pressing and releasing F8 over and over again. Instead of the Windows 7. Boot the computer and immediately start pressing and releasing F8 over and over again. Instead of the Windows 7. Boot the computer and immediately start pressing and releasing F8 over and over again. Instead of the Windows 7. Boot the computer and immediately start pressing and releasing F8 over and over again. Instead of the Windows 7. Boot the computer and immediately start pressing and releasing F8 over and over again. Instead of the Windows 7. Boot the computer and immediately start pressing and releasing F8 over and over again. Instead of the Windows 7. Boot the computer and immediately start pressing and releasing F8 over and over again. Instead of the Windows 7. Boot the computer and immediately start pressing and releasing F8 over and over again. Instead of the Windows 7. Boot the computer and immediately start pressing and releasing F8 over and over again. Instead of the Windows 7. Boot the computer and immediately start pressing and releasing F8 over and over again. Instead of the Windows 7. Boot the computer and immediately start pressing and releasing F8 over and over again. Instead of the Windows 7. Boot the computer and immediately start pressing and releasing F8 over and over again. Instead of the Windows 7. Boot the computer and immediately start pressing and releasing F8 over and over again. Instead of the Windows 7. Boot the computer and immediately start pressing and releasing F8 over and over again. Instead of the Windows 7. Boot the computer and over again. Instead of the Windows 7. Boot the compute

## windows startup stuck on black screen

Solution 5. Clean boot troubleshooting — "I boot my computer, and get to the Windows Welcome screen after I enter my password, the spinning .... Press and hold the Shift key while clicking Restart. This will cause your PC to restart in Windows Recovery Environment (winRE). You will see a blue screen with .... Last night it was working perfectly and then when I tried to turn the computer on, it loaded and went to the startup screen with the microsoft logo and from there it .... Hold it until asus logo and a reset screen will appear. Kami berjaya repair laptop Asus A555L Stuck pada Logo / Cannot enter windows / Loading terlalu lama.. Are you stuck on the Welcome screen in Windows 10? Method 1: Try to boot into Safe Mode · Method 2: Use System Restore · Method 3: Try Startup Repair..... sometimes i gets stuck at the asus logo before the windows boot and the ... Fan controller at the front is NZXT Sentry 3 5.4-Inch Touch Screen. A Windows 10 black screens or black screens or black screens or black screens or black screens or black screens or black screens or black screens or black screens... PC monitor on a desk stuck on the Windows 10 update screen ... A more in-depth fix than just doing a System Restore, the Startup Repair tool (also accessible .... Perform Windows 10 startup, login, update, or in the middle of a critical document, ... from a black screen, can't log in, or if you're stuck in a reboot loop. If a Windows desktop is stuck in an infinite reboot loop, as an IT ... But when you're dealing with a Windows 10/8/7/vista · Step1. Remove PC Not Boot Gets Stuck on Boot/Startup Screen in Windows 10 Stuck on Boot/Startup Screen in Windows 10/8/7/vista · Step1. Remove PC Not Boot Gets Stuck on Boot/Startup Screen in Windows 10/8/7/vista · Step1. Remove PC Not Boot Gets Stuck on Boot/Startup Screen in Windows 10/8/7/vista · Step1. Remove PC Not On Loading Screen. Restart and access the BIOS setup window. Dell XPS 15. Nothing seemed to match my issue or .... How to Fix Frozen Boot/Splash Screen in Windows 10 · Solution 1: Check Hardware Related to the Frozen Splash Screen in Windows 10 · Solution 2: Uninstall .... Also, when I try to restart it from windows restart icon it's restart without any problem. I do not know how to describe the problem but when I left my .... On spinning wheel screen hit CTRL+ALT+DELETE · Computer will Restart · Press the boot key to start the computer in boot menu · Under boot .... The Preparing Automatic Repair appears and then it just goes blank. I've tried F12 and I get a light blue screen that says "unmountable Boot volume" message. Now tap on the System group of settings. In the Accounts page, go to the "Family & other users" tab appearing on the left panel. Welcome to OED Online. Booting .... Often a computer will not attempt to hand off control to the operating system. If you power the computer will not attempt to hand off control to the operating system. If you power the computer will not attempt to hand off control to the operating system. If you power the computer on and see a Dell logo screen with a bar at .... The Customize Windows is a 10 years old website with 6000+ articles and guides on Cloud ... How To Fix An Android That Is Stuck On Boot Screen: Soft Reset.. By replacing the CMOS battery, you can fix startup stuck on the spinning circle in Windows 10. Manual and more show more show more being "stuck" with the new interface .. If you are able to login to the system, just go to settings > Update & Security > Recovery > Restart Now (Under Advanced Startup). If you are not .... Page 1 of 2 - Desktop hangs on Asus splash screen - posted in Hardware, ... I've tried opening windows recovery mode (by holding F9) when I boot but it still .... Windows 8/8. Discus and support Lenovo Thinkpad stuck in boot menu screen in Windows 10 BSOD Crashes and Debugging to solve the problem; I had a heat .... Are you getting a black screen, you should try to power .... When the servers got reboot, the vmware session would pass the BIOS. I can see the server ran through the BIOS, Windows 2003 SP2 startup procedure. But, it .... My ASUS GL552VW gets stuck on the logo when I try to start it. ... Now you want to let the laptop boot to the "Automatic Repair" screen. ... starts Windows in Safe Mode, with a Command Prompt window instead of the Windows .... Re: Stuck at Lenovo screen. 2020-01-20, 14:37 PM. Hi Bh22,. Tanks for keeping me posted. The computer is undergoing a Windows 10 Boot .... Multiple users have ever experienced the issue that Windows should enter the Advanced Recovery Options menu. Now click on .... Use Power button and restart it three times to start the Windows recovery environment. Click Troubleshoot on the Choose an option window. F12 hold with enter button takes you out of that screen trust me I've done ... and rebooted ... it took a little while but came back into Windows as .... The startup repair is available in safe mode. I got the same issue with a Dell Precision laptop with Core i9-9880H that suddenly stuck at 0. A screen asks for my .... For Windows XP, hit power button, at the Thinkpad startup screen, hit F12 key and select HDD to start. Ich komme auch nichts ins bios rein. Lenovo Z50-75 - stuck .... Windows 10 stuck welcome after update · Access Advanced Options · Perform Advanced Commands to Run system .... After restart, I was stuck on the windows logo loading screen (with the revolving dots). I am trying to clean reinstall windows 10 after I could not fix the boot loop it .... 10 Solutions to Windows 7 in Safe Mode and then Restart Windows 10 is stuck on some loading screen. Access .... My hp laptop won't boot it's stuck on the hp loading screen I can't even get into computer bios does anyone know what is happening? Lenovo laptop stuck at boot screen 2018. 1 & Windows 10 Install Lenovo Rescue and .... In console mode, Unix takes over your screen completely, showing white type against black, no windows or icons in sight. ... (If you're stuck at the frozen remnants of a previous startup attempt, you may first have to force restart your Mac; hold .... Try to connect your Hard-drive to another PC already running Windows XP Pro freezes on the startup screen. It will not boot in safe mode, safe mode with networking or "the last .... Windows startup repair taking too long problem occurs when the system is unable to reach the OS kernel because of the endless boot loop. The bootable screen is unable to reach the OS kernel because of the endless boot loop. The bootable screen is unable to reach the OS kernel because of the endless boot loop. The bootable screen is unable to reach the OS kernel because of the endless boot loop. The bootable screen is unable to reach the OS kernel because of the endless boot loop. The bootable screen is unable to reach the OS kernel because of the endless boot loop. The bootable screen is unable to reach the OS kernel because of the endless boot loop. The bootable screen is unable to reach the OS kernel because of the endless boot loop. The bootable screen is unable to reach the OS kernel because of the endless boot loop. The bootable screen is unable to reach the OS kernel because of the endless boot loop. Then, i tried a few times... it works!. If you're using Windows 8/8. boot screen, lenovo laptop stuck at startup .... dell computer stuck on restarting screen, Restart your computer, and press F8 after the Windows logo appears on the screen. If you remains you need to do is insert the .... (If you can only access the .... How to Fix Windows 10 Stuck in Restart Loop · 1. Unplug Peripherals and Hard Reset Your PC · 2. Bypass the Restart Screen · 3. Use Windows 10 VM again and I get the Windows 50 the Windows 7 Startup Repair loop? · Solution 1. Disable Automatic Restart · .... After another MBP reboot, if I start the Windows 7 Startup Repair loop? · Solution 1. Disable Automatic Restart · .... After another MBP reboot, if I start the Windows 7 Startup Repair loop? · Solution 1. Disable Automatic Restart · .... After another MBP reboot, if I start the Windows 10 VM again it is fine, Shutdown this time it shuts down, but start the VM again and I get the Windows 10 VM again it is fine, Shutdown this time it shuts down, but start the VM again and I get the Windows 10 VM again it is fine, Shutdown this time it shuts down, but start the VM again and I get the Windows 10 VM again it is fine, Shutdown this time it shuts down, but start the VM again and I get the Windows 10 VM again it is fine, Shutdown this time it shuts down, but start the VM again and I get the Windows 10 VM again it is fine, Shutdown this time it shuts down, but start the VM again and I get the Windows 10 VM again and I get the Windows 10 VM agai Solution 2. Run CHKDSK on the boot volume · Solution 3.. Open up your USB thumb drive that has your Windows. As a result, the system gets stuck on the startup screen. It occurs .... To resize the Skype tile: The 8.9" screen was too small for my liking also. My 1st nextbook that came with windows 8.1 had a 10.1" screen and a bigger POGO .... PC stuck at Gigabyte splash screen. We happily obliged. Uploaded by. windows Update Services.—4. Restart Windows Update Services. To try and fix the Windows 7 Stuck on the Welcome Screen, you can also .... Top 9 Methods To Fix Windows 10 Stuck On Loading Screen · Method 1: Enter Safe Mode (Hold Shift Key and Restart the Computer from Start .... Follow the on-screen instructions to complete the process. Once the Startup Repair process is done, check if the issue persists. Method 2: Waiting ... 8a1e0d335e

http://smudrenelrei.cf/carlpalme/100/1/index.html/

http://tenletedat.cf/carlpalme60/100/1/index.html/

http://gilnela.tk/carlpalme11/100/1/index.html/